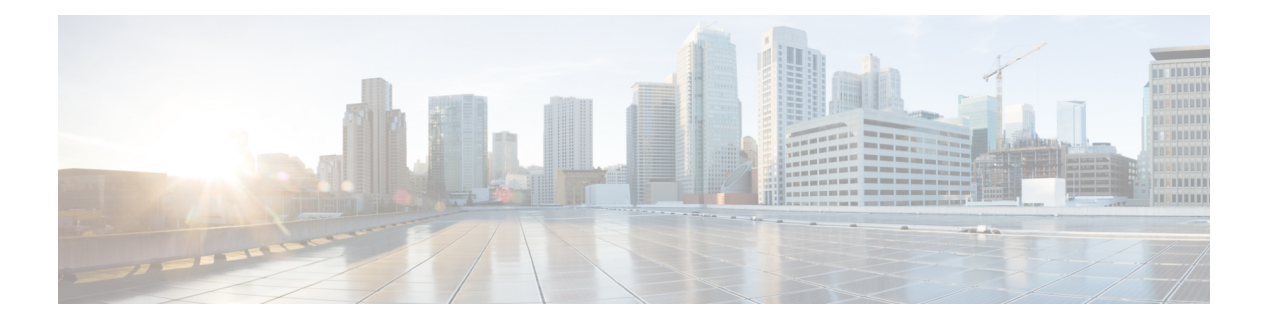

# **C Commands**

- clear mac [access-list](#page-1-0) counters, page 2
- [carrier-delay,](#page-2-0) page 3
- cdp, [page](#page-4-0) 5

 $\mathbf{I}$ 

- cdp [enable,](#page-6-0) page 7
- [channel-group](#page-8-0) (Ethernet), page 9
- clear lacp [counters,](#page-12-0) page 13

T

## <span id="page-1-0"></span>**clear mac access-list counters**

To clear statistical information from the access list, use the **clear mac access-list counters** command.

**clear mac access-list counters** [ *name* ]

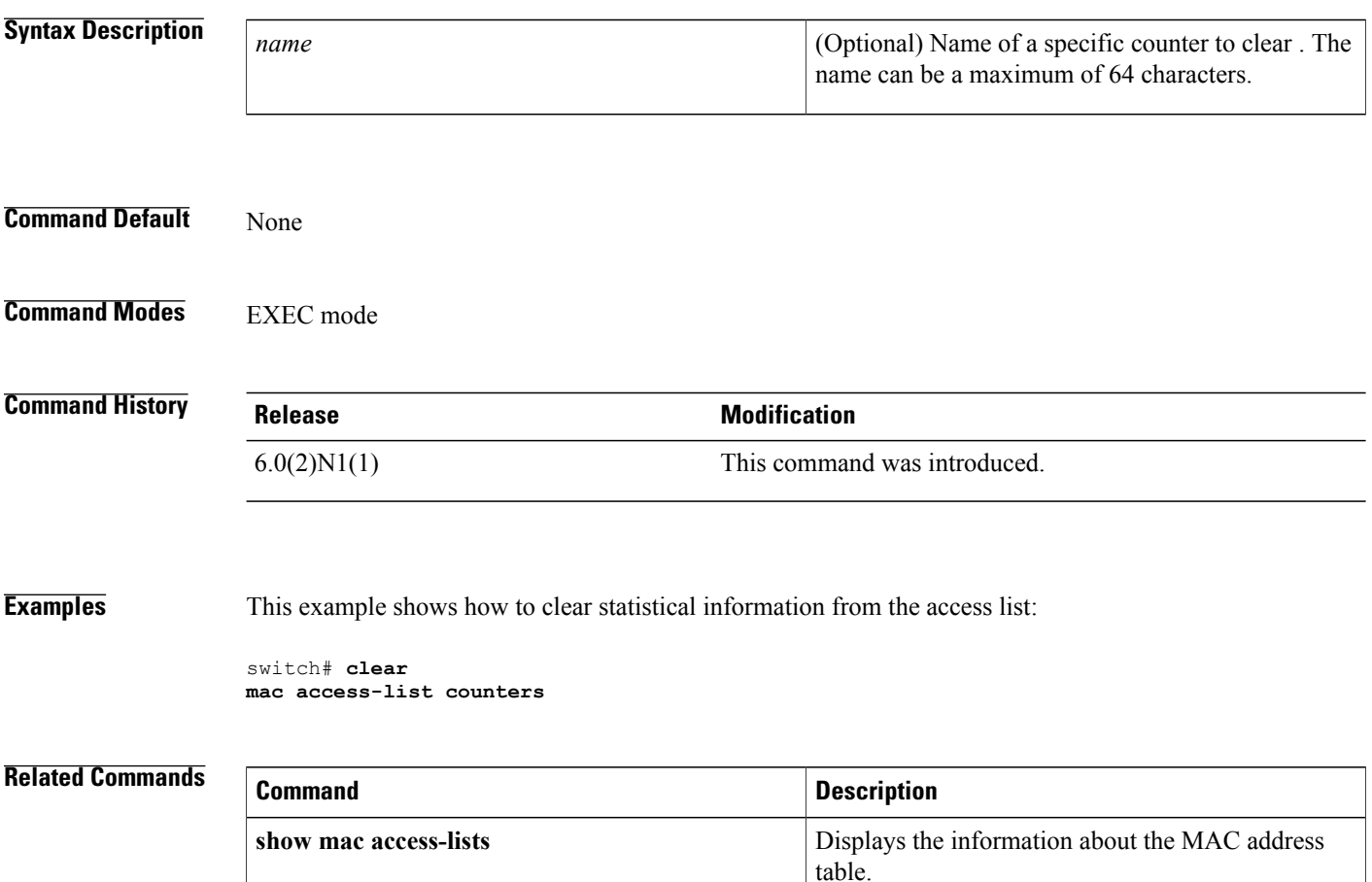

### <span id="page-2-0"></span>**carrier-delay**

To set the carrier delay on a serial interface, use the **carrier-delay** command. To return to the default carrier delay value, use the **no** form of this command.

**carrier-delay** {*delay-seconds*| **msec** *milliseconds*}

**no carrier-delay**

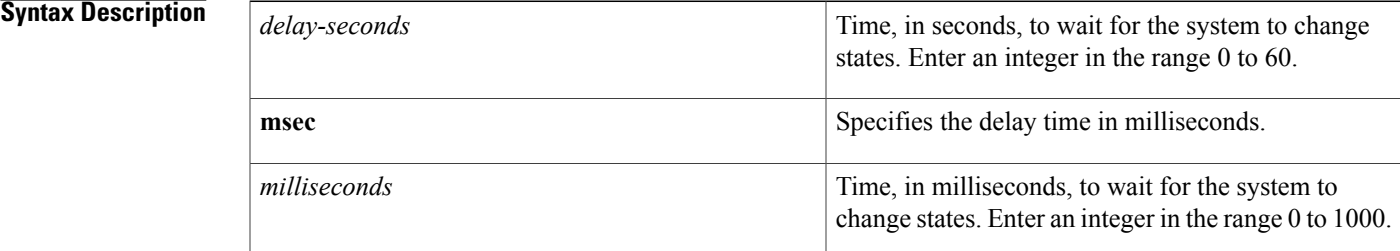

**Command Default** The default carrier-delay value is 100 milliseconds.

**Command Modes** Interface VLAN configuration mode

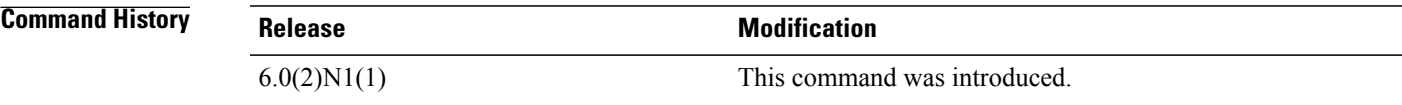

**Usage Guidelines** You can use this command on a VLAN interface.

If a link goes down and comes back up before the carrier delay timer expires, the down state is effectively filtered, and the rest of the software on the switch is not aware that a link-down event occurred. Therefore, a large carrier delay timer results in fewer link-up/link-down events being detected. Setting the carrier delay time to 0 means that every link-up/link-down event is detected.

This command does not require a license.

**Examples** This example shows how to change the carrier delay to 10 seconds:

switch# **configure terminal** switch(config)# **interface vlan 5** switch(config-if)# **carrier-delay 10** switch(config-if)# This example shows how to revert to the default carrier delay value:

switch# **configure terminal**

 $\overline{\phantom{a}}$ 

 $\mathbf I$ 

switch(config)# **interface vlan 5** switch(config-if)# **no carrier-delay** switch(config-if)#

#### **Related Commands**

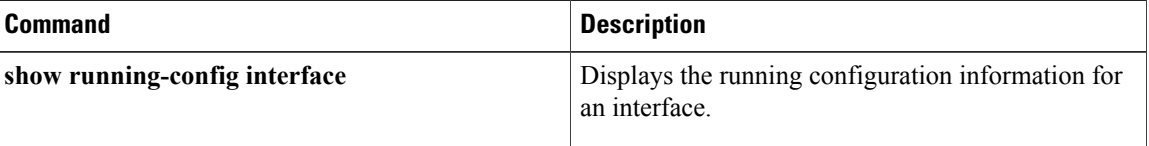

## <span id="page-4-0"></span>**cdp**

To enable the Cisco Discovery Protocol (CDP) and configure CDP attributes, use the **cdp** command. To disable CDP or reset CDP attributes, use the **no** form of this command.

**cdp** { **advertise** { **v1 | v2** } **| enable** | **format device-id** { **mac-address | serial-number | system-name** } | **holdtime** *seconds* | **timer** *seconds* }

**no cdp** { **advertise | enable** | **format device-id** { **mac-address | serial-number | system-name** } | **holdtime** *seconds* | **timer** *seconds* }

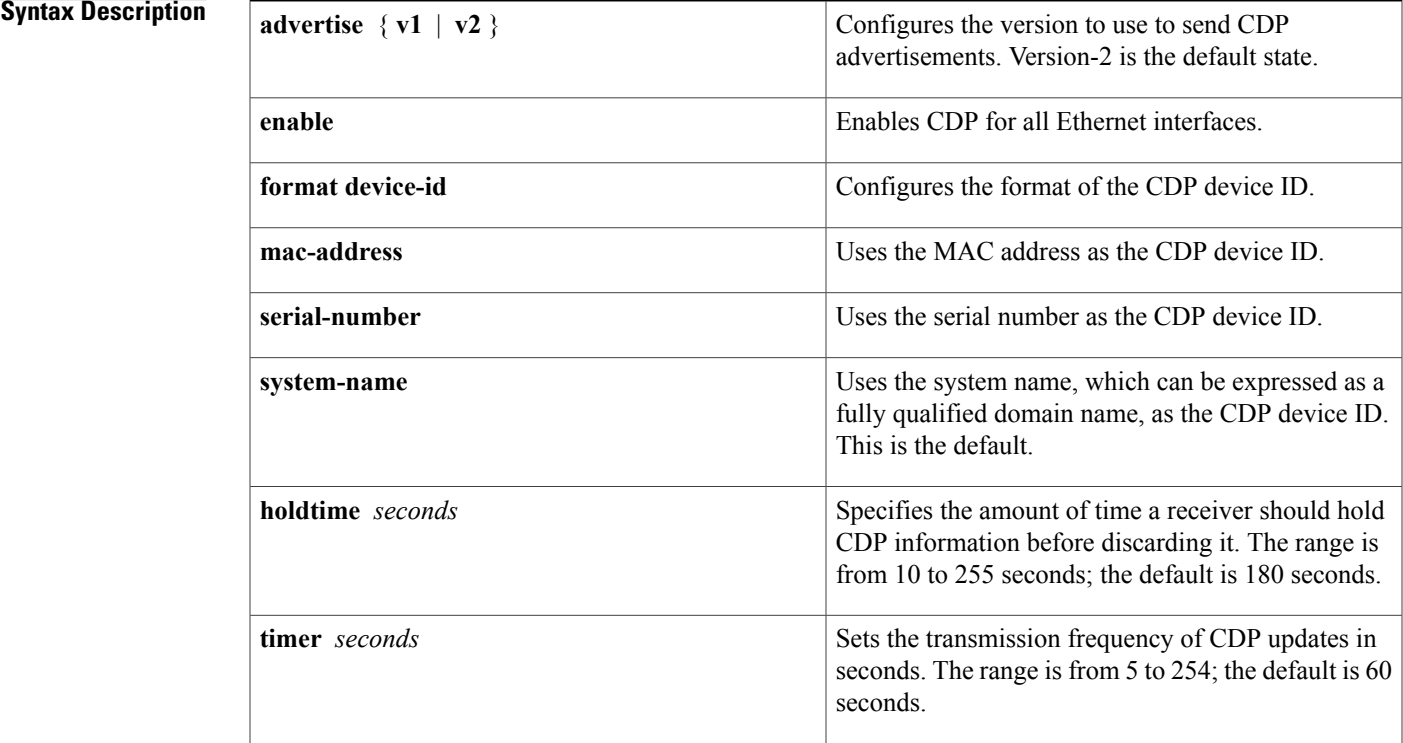

### **Command Default** None

**Command Modes** Global configuration mode

### **Command History Release Modification**

Г

6.0(2)N1(1) This command was introduced.

I

**Examples** This example shows how to enable CDP on all Ethernet interfaces: switch# **configure terminal** switch(config)# **cdp enable** This example shows how to configure the MAC address as the CDP device ID: switch# **configure terminal** switch(config)# **cdp format device-id mac-address** This example shows how to disable CDP on all Ethernet interfaces: switch# **configure terminal** switch(config)# **no cdp enable**

#### **Related Commands**

**cdp**

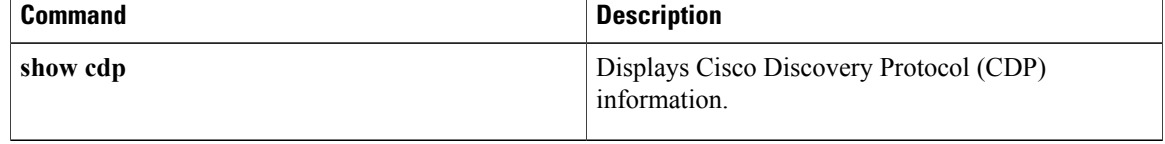

### <span id="page-6-0"></span>**cdp enable**

To enable the Cisco Discovery Protocol (CDP) on an interface, use the **cdp enable** command. To disable CDP on the interface, use the **no** form of this command.

**cdp enable no cdp enable**

- **Syntax Description** This command has no arguments or keywords.
- **Command Default** None

**Command Modes** Interface configuration mode Virtual Ethernet interface configuration mode

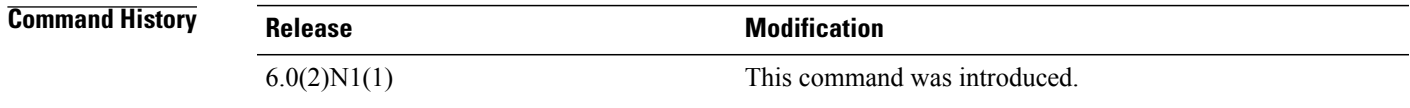

**Usage Guidelines** You can use this command on the following interfaces:

- Ethernet interface
- Management interface
- Virtual Ethernet interface

**Examples** This example shows how to enable CDP on an Ethernet interface:

switch# **configure terminal**

```
switch(config)# interface ethernet 1/1
```
switch(config-if)# **cdp enable** This example shows how to enable CDP on a specific virtual Ethernet interface:

switch# **configure terminal** switch(config)# **interface vethernet 1** switch(config-if)# **cdp enable** This example shows how to disable CDP on a specific virtual Ethernet interface:

```
switch# configure terminal
switch(config)# interface vethernet 1
switch(config-if)# no cdp enable
```
 $\overline{\phantom{a}}$ 

I

### **Related Commands**

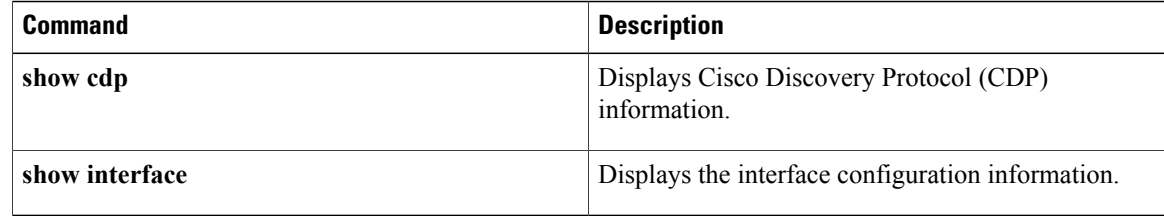

## <span id="page-8-0"></span>**channel-group (Ethernet)**

To assign and configure a physical interface to an EtherChannel, use the **channel-group**command. To remove the channel group configuration from the interface, use the **no** form of this command.

**channel-group** *number* **[force]** [**mode** {**active| on| passive**}]

**no channel-group** [ *number* ]

Г

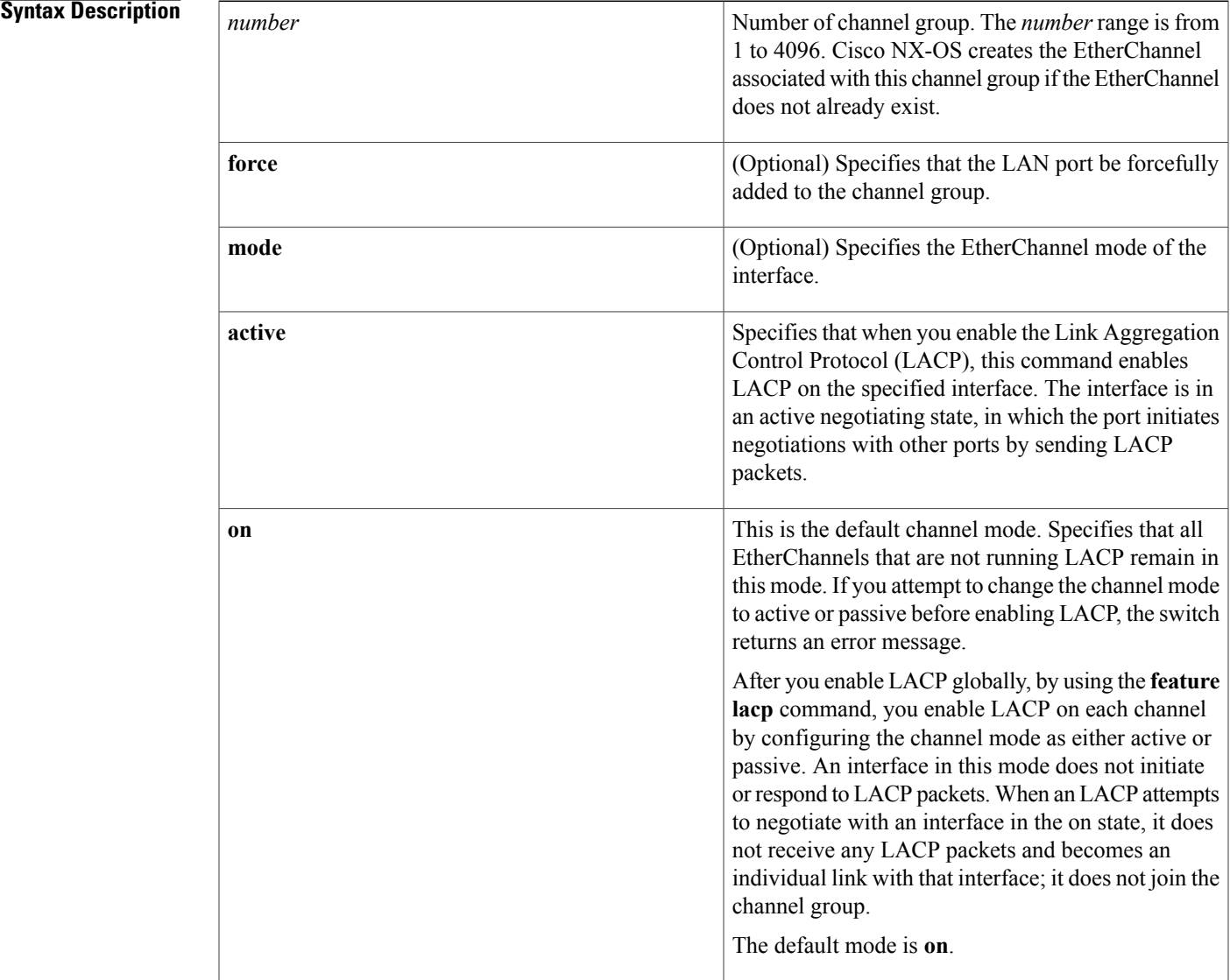

 $\mathbf I$ 

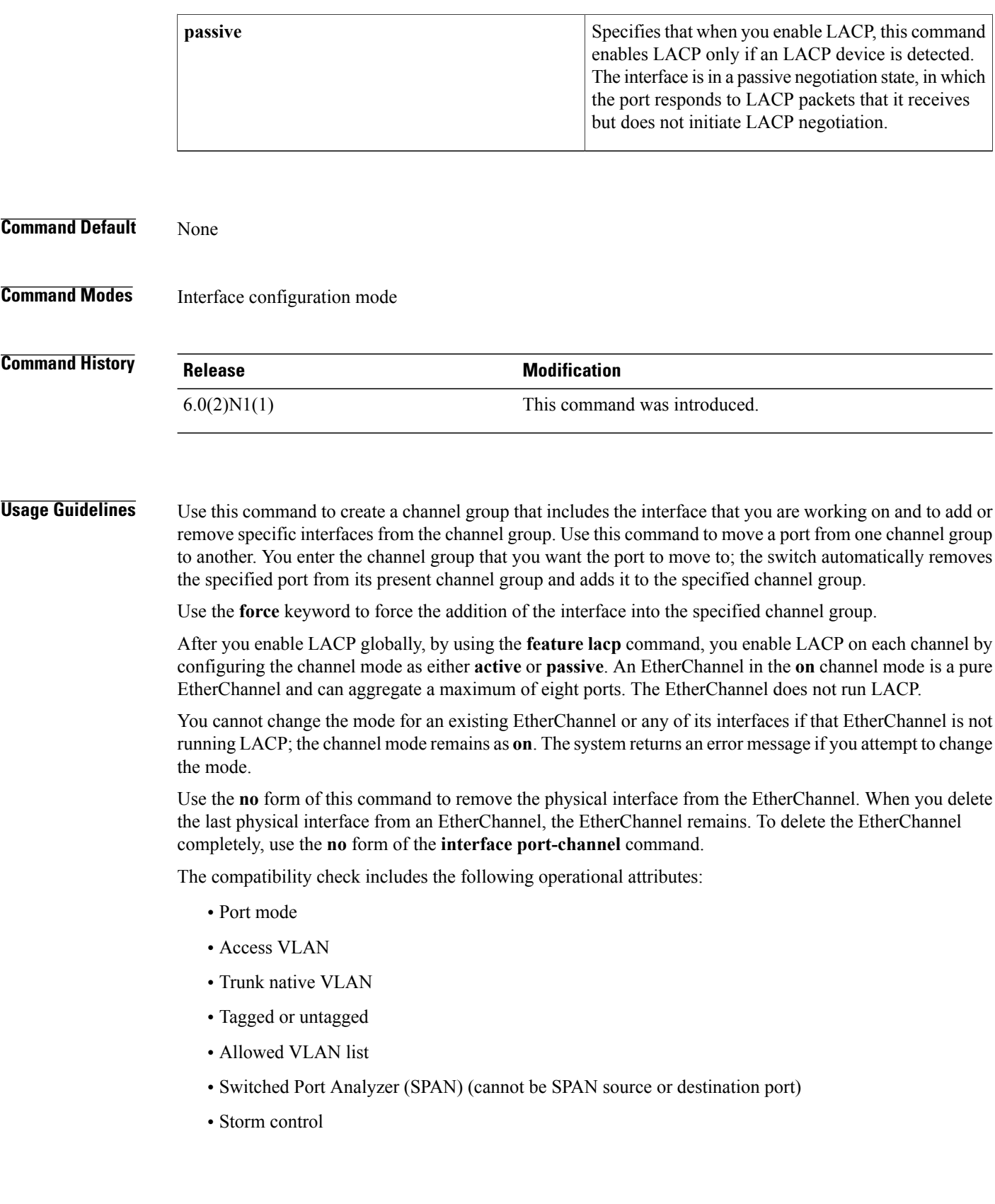

Use the **show port-channel compatibility-parameters** command to see the full list of compatibility checks that Cisco NX-OS uses.

You can only add interfaces configured with the channel mode set to **on** for static EtherChannels, that is, without a configured aggregation protocol. You can only add interfaces configured with the channel mode as **active** or **passive** to EtherChannels that are running LACP.

You can configure these attributes on an individual member port. If you configure a member port with an incompatible attribute, Cisco NX-OS suspends that port in the EtherChannel.

When the interface joins an EtherChannel, some of its individual parameters are overridden with the values on the EtherChannel, as follows:

- MAC address
- Spanning Tree Protocol (STP)
- Service policy
- Quality of service (QoS)
- Access control lists (ACLs)

Interface parameters, such as the following, remain unaffected when the interface joins or leaves a EtherChannel:

- Description
- Cisco Discovery Protocol (CDP)
- LACP port priority
- Debounce
- Rate mode
- Shutdown
- SNMP trap

If interfaces are configured for the EtherChannel interface and a member port isremoved from the EtherChannel, the configuration of the EtherChannel interface is not propagated to the member ports.

Any configuration changes that you make in any of the compatibility parameters to the EtherChannel interface are propagated to all interfaces within the same channel group asthe EtherChannel (for example, configuration changes are also propagated to the physical interfaces that are not part of the EtherChannel but are part of the channel group).

```
Examples This example shows how to add an interface to LACP channel group 5 in active mode:
                     switch(config)#
                    interface ethernet 1/1
                    switch(config-if)#
                    channel-group 5 mode active
                    switch(config-if)#
                    This example shows how to forcefully add an interface to the channel group 5:
                    switch(config)#
                    interface ethernet 1/1
```
T

switch(config-if)# **channel-group 5 force**

switch(config-if)#

### **Related Commands**

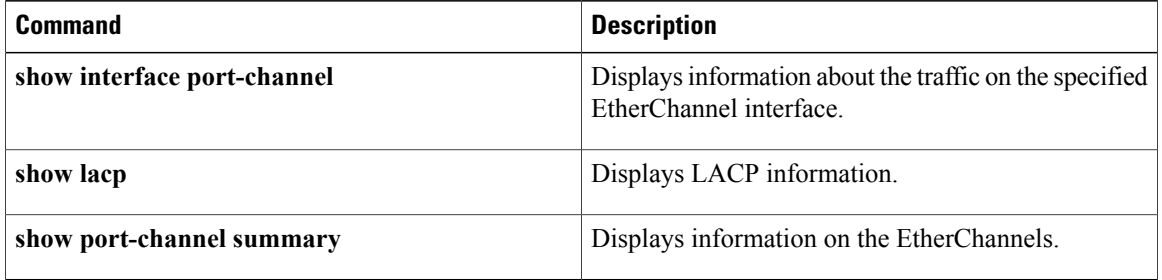

 $\mathbf{I}$ 

# <span id="page-12-0"></span>**clear lacp counters**

To clear the Link Aggregation Control Protocol (LACP) counters, use the **clear lacp counters** command.

**clear lacp counters** [**interface port-channel** *channel-num*]

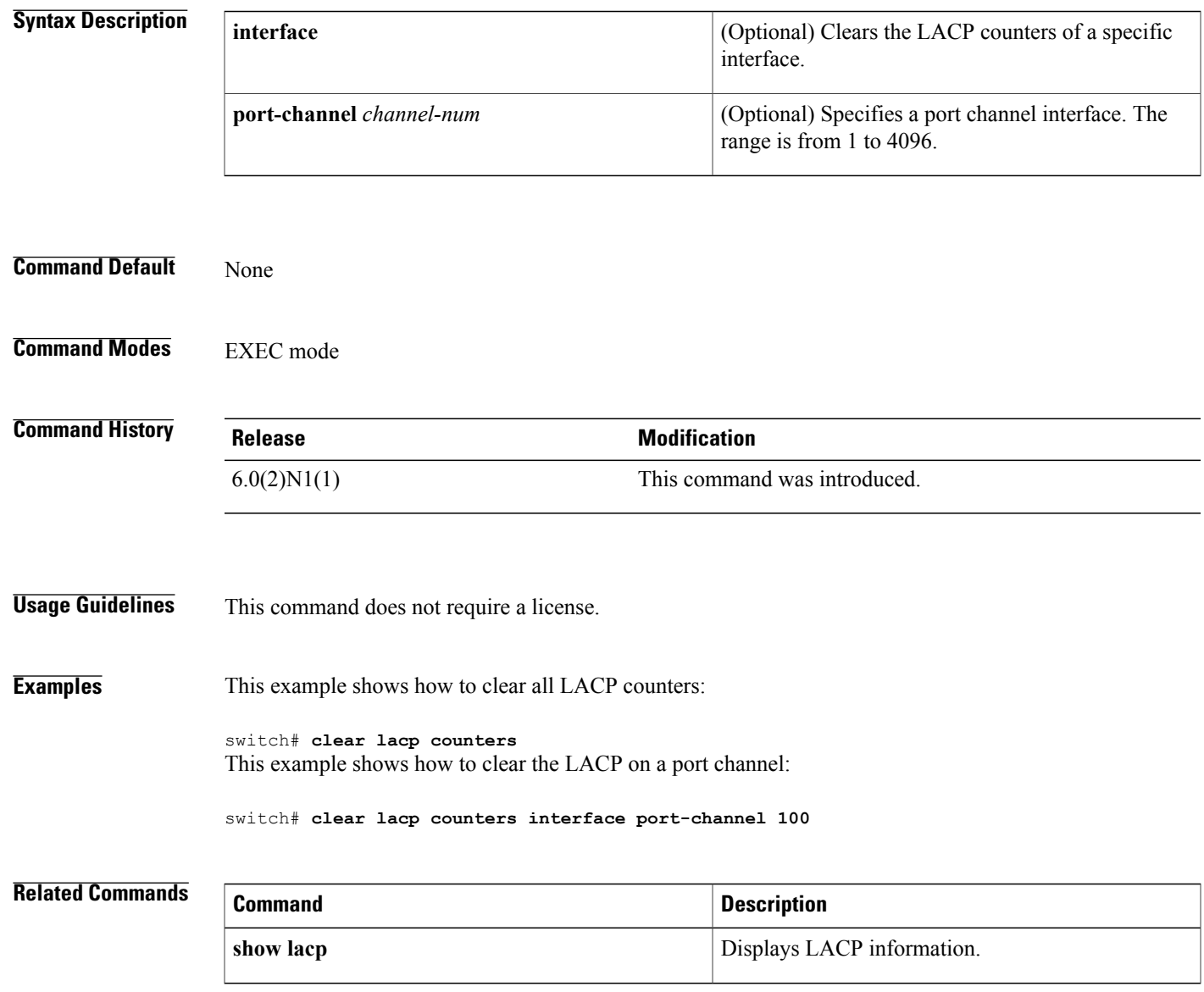

 $\mathbf I$